# Einfuhrung in MATHEMATICA

### G. Reents Institut fur der eine Physikel eine Physikel eine Physikel eine Physikel eine Physikel eine Physikel eine Phys Universitat Wurzburg

# Inhalt:

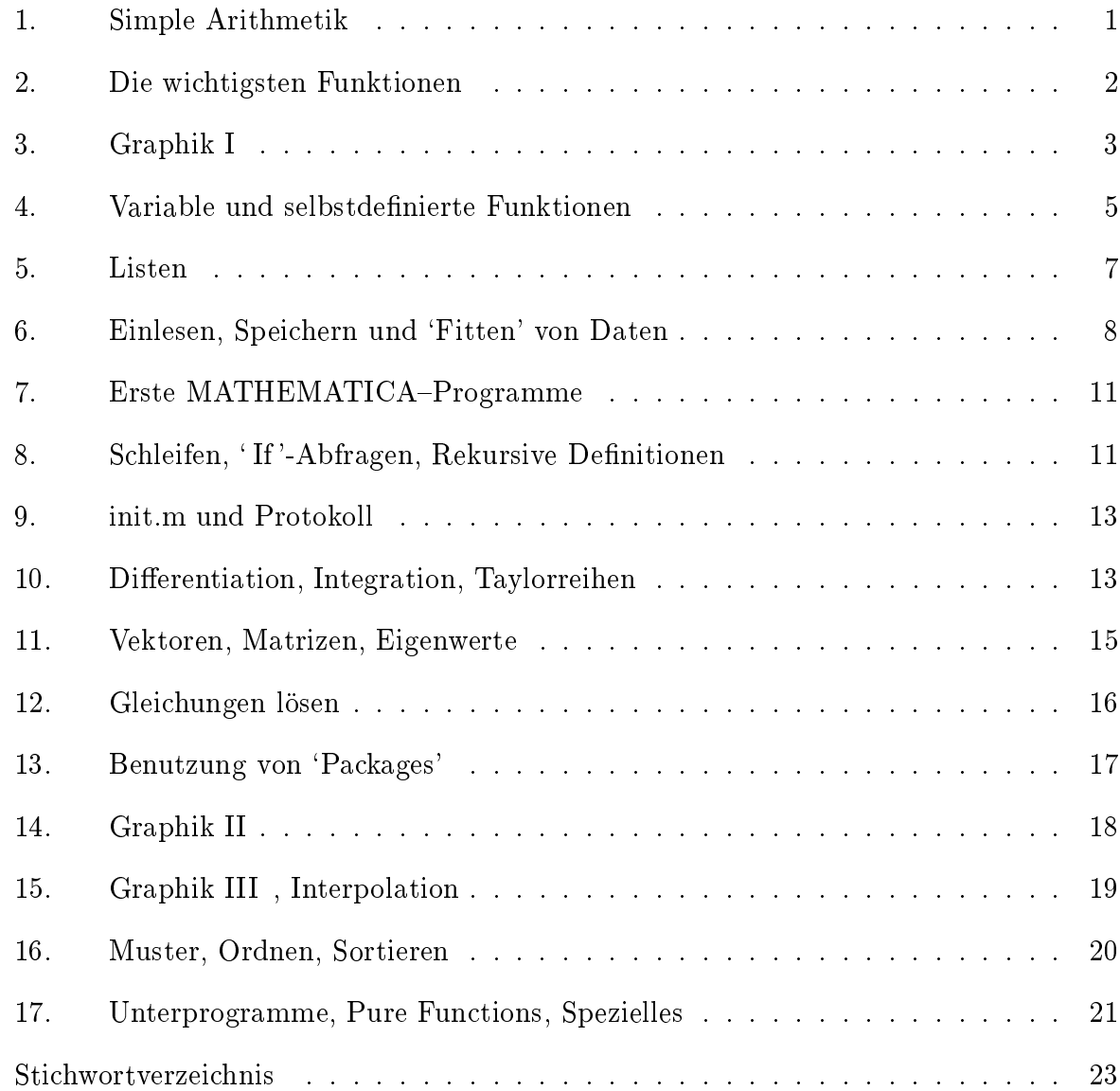

Das Kommando math startet eine MATHEMATICA-Sitzung In[..]:= Quit beendet die Sitzung

## 1 Simple Arithmetik

 $In [1]: = 4 + 7$ Out[1]= 11  $In [2]: = 3 \ 4.2$  Leerstelle = Multiplikation Out[2]= 12.6 Dezimalzahlen mit Dezimalpunkt In[3]:=  $2*3*4$  Auch  $* = \text{Multiplikation}$  $Out[3] = 24$  $In [4] := 24/8$  /  $= Division$  $Out[4] = 3$ In [5] :=  $2^3$   $\qquad \qquad$   $\qquad \qquad$   $\qquad \qquad$   $\qquad \qquad$   $\qquad \qquad$   $\qquad \qquad$   $\qquad \qquad$   $\qquad$   $\qquad \qquad$   $\qquad \qquad$   $\qquad \qquad$   $\qquad \qquad$   $\qquad \qquad$   $\qquad \qquad$   $\qquad \qquad$   $\qquad \qquad$   $\qquad \qquad$   $\qquad \qquad$   $\qquad \qquad$   $\qquad \qquad$   $\qquad \qquad$   $\qquad \qquad$   $\qquad \qquad$   $Out[5] = 8$  $In [6] := (3+4)^2 - 2 (3+1)$  $Out[6] = 41$ In [7]:=  $\%$  / 5 %  $\%$  = das letzte Resultat Out  $[7] = \frac{41}{5}$  $In [8] := N[\mathcal{X}]$  N[x] = numerischer Wert von x  $Out[8] = 8.2$  $In [9]: = 22.4 / (6.023 10^223)$  $Out[9] = 3.71908 10^{-23}$  $In [10]: = 3^{\degree}-2*36+4$   $'Protenz'$  vor ' $Punkt'$  vor 'Strich'  $Out[10] = 8$ 

#### 2 Die wichtigsten Funktionen  $\overline{2}$

————————————

Out[17]= 0.5

```
In [11]: = Sqrt[16] Sqrt[x] = Wurzel von x
Out[11] = 4In [12]: = N[ Pi/2 ] Pi[12] := N[ Pi/2 ]Out[12]= 1.5708
\text{In} [13]: = \text{Sin}[\%] \text{Sin}[\mathbf{x}] = \sin xOut[13] = 1. 1. = 1.0
```
Alle in MATHEMATICA vorhandenen Funktionen, Prozeduren, Konstanten, ... beginnen mit einem Grobuchstaben. Funktionsargumente stehen jeweils in eckigen Klammern [ ] .

```
In [14]: = Cos [Pi/4]Out [14] = \frac{Sqrt[2]}{2}\overline{a} Unterschied: exakte und numerische Werte
                 2 Unterschied: example, example, example, example, example, example, example, example, exacted
In [15]: = Exp[0.5] Exp[x] = Exp[15]:
Out[15]= 1.64872
In [16] := Ln [\%]Out[16] = Ln[1.64872]Outfits the contract of the contract of the contract of the contract of the contract of the contract of the co
```
Hilfen in MATHEMATICA erhält man durch '?' In[..]:=  $?*$   $\longrightarrow$  'Alles' wird aufgelistet. In[..]:= ?L\*  $\longrightarrow$  Alle Funktionen, die mit L beginnen.  $In[..]:= ?Log \longrightarrow Informationen zu Log[x].$  $In[..]:=$  ??Log  $\longrightarrow$  Mehr Informationen zu Log[x].

```
In [17] := ?LnGlobal'Ln Das Symbol 'Ln' wurde schon benutzt
In [17]: = ?LogLog[z] gives the natural logarithm of z (logarithm to base E)...
In[17]:= Log[ Out[15] ] Alle wahrend einer Sitzung erzeugten
                               In[n] und Out[n] sind wieder aufrufbar
0ut[17] = 0.5
```

```
In [18]: = Sqrt[-1]Out[18] = IIn [19] := ?II represents the imaginary unit Sqrt[-1]
In [19] := Log [1 + 2 I]Out[19] = Log[1 + 2 I]In [20] := Log[1. + 2 I]Out[20]= 0.804719 + 1.10715 I
In [21]: = Sqrt[5.] // Log Ist äquivalent zu Log[ Sqrt[5.] ]
Out[21]= 0.804719
In [22] := ?Arc*
ArcCos ArcCot ArcCsc ArcSec ArcSech ArcSin ArcSinh ArcTan ArcTanh
ArcCosh ArcCoth ArcCsch
In [22]: = ArcTan [2.1]Out[22]= 1.10715
In [23]: = Re[ Out [20] ] Re[z] = Realteil von z
Out[23] = 0.804719Outfits a state of the control of the control of the control of the control of the control of the control of the
In [24]: = Im[ %20 ] Im[z] = Imaginärteil von z ; % m = Out[n]Out[24]= 1.10715
```
### 3 Graphik I

 $In[...] := Plot[Sin[x], {x, 0, 2 Pi}]$  $In[...] := Plot[Cos[t], {t, -5, 5}]$ In[..]:= Plot[ { Sin[x], x, x - x<sup>-3</sup>/6 }, {x,0,Pi}] Alle eingefugten Leerzeichen sind optional  $In[...] := Plot[\{Sin[x], x, x-x^3/6\},\{x,0,Pi\},$  PlotRange ->  $\{-3,3\}]$  $In[...] := Plot[\{Sin[x], x, x-x^3/6\},\{x,0,Pi\}, PlotRange \rightarrow \{-3,3\},$ AspectRatio -> Automatic]

```
In[...] := ?Bessel*Bessell BesselJ BesselK BesselY
In[...] := ?BesselJBesselJ[n, z] gives the Bessel function of the first kind J(n, z).
In[..]:= Plot[\{BesselJ[0,x],BesselJ[1,x],BesselJ[2,x]\},\{x,0,10\}]In [..] := Plot[Mod[x,1], {x,0,4}] Mod[x,y] = x modulo y
In[..]:= Plot[Sign[Mod[x,1] - 0.5],\{x,0,4\}] Sign[x] = Vorzeichen von x
```

```
Die wichtigsten Plot-Befehle:
Plot[f, \{x, xmin, xmax\}]
Plot3D[f, \{x, xmin, xmax\}, \{y, ymin, ymax\}]
ParametricPlot[\{fx, fy\}, \{t, tmin, tmax\}] und ParametricPlot3D[...]
ContourPlot[f, \{x, xmin, xmax\}, \{y, ymin, ymax\}]
```

```
In[..]:= Plot3D[ BesselJ[0,Sqrt[x^2+y^2]], {x,-9,9}, {y,-9,9}]In[..]:= Plot3D[ BesselJ[0, Sqrt[x^2+y^2]], \{x, -9, 9\}, \{y, -9, 9\},
                                                             PlotPoints -> 40 ]
In[..]:= ParametricPlot[ \{Sin[5t], Sin[6t]\}, \{t,0,2Pi\} ]
In[..] := \text{ParametericPlot}[\{Log[1+t] \text{ Cos}[t], Log[1+t] \text{Sin}[t]\}, \{t,0,8Pi\},\AspectRatio -> Automatic ]
In[...] := ParametricPlot3D[ { Cost1, Sin[t], t/6 }, {t,0, 6Pi} ]In[...] := ParametricPlot3D[ \{Sin[t] Cos[u], Sin[t] Sin[t] Sin[u], Cos[t]\},\{t, 0, P_i\}, \{u, 0, 2P_i\}]
In[...] := ContourPlot[ 2 Exp[-(x^2+y^2)/2] + Exp[-(x-3)^2 -y^2],\{x, -3, 5\}, \{y, -4, 4\}, \text{PlotPoints } -\text{0}In[..]:= Options[Plot] \longrightarrow Liste von Optionen zu Plot[..]
In[..]:= Show[%% , ContourSmoothing -> True]
                                     Show[...] zeigt Graphikobjekte
                                     mit den entsprechenden Optionen
```
Aufgabe : Uberlegen Sie sich eine Parametrisierung von zwei sich beruhrenden Kugeln, und erzeugen Sie mit ParametricPlot3D[...] davon ein 3-dimensionales Bild.

### 4 Variable und selbstdenierte Funktionen

 $In[...] := n = 40!$  k! = Factorial[k] = k - Fakultät Out[..]= 815915283247897734345611269596115894272000000000  $In[\,.\,.\,]:=\,N[n]$  $Out[...] = 8.15915 10<sup>47</sup>$ In  $[...] := a = \% / 10^247$  $Out[...] = 8.15915$ Der numerische Wert von a mit 14 Stellen  $In[...] := N[a, 14]$ Out[..]= 8.159152832479  $In[...] := N[a, 16]$ Out[..]= 8.15915283247898  $In[...] := N[a, 20]$ Out[..]= 8.15915283247898 Bei 16 ist Schluß. Falls nicht anders spezifiziert, werden Zahlen mit Dezimalpunkt intern mit 16 Stellen verarbeitet  $In[...] := N[Pi, 40]$ Out[..]= 3.1415926535897932384626433832795028841972  $\pi$  mit 40 Stellen  $In[...] := Precision[Pi]$  $Out[...] = Infinite$  Infinity Infinity  $= + Unendlich$  $In[\,.]:= Precision[1.0]$ In[..]:= Precision[1.0] Out[..]= 16 Eventuell anders bei einem anderen Computertyp  $In[...] := x = a n$  $Out[...] = 6.65718 10<sup>48</sup>$  $In[...] := Clear[a, n, x]$  Clear[a,n,...] löscht die Belegung der Variablen a,n,...  $In[...] := q = (a + b)^3$  $Out[...] = (a + b)^3$  $In[...] := q$  $Out[...] = (a + b)<sup>3</sup>$  $In [...] := q = Expand[q]$  Expand $[.]$  multipliziert aus

 $Out[...] = a^3 + 3 a^2 b + 3 a b^2 + b^3$ In[..]:= Factor[q] Factor[..] faktorisiert  $In[...] := b = -1$ In [...] := q  $\longrightarrow -1 + 3$  a - 3 a^2 + a^3 In[..]:= Plot[ q, fa,.5,1.5g ] Auch solche Ausdrucke lassen sich plotten

 $In[...] := ?@$ 

```
Es ist zu empfehlen, in Variablennamen keine Grobuchstaben zu verwenden.
In[..]:= ?@ zeigt alle benutzten Symbole, die keine Grobuchstaben
                                                             enthalten.
In[..]:= Clear["@"] löscht die Belegung aller dieser Symbole.
In[..]:= Remove["@"] `beseitigt' alle diese Variablen.
In[..]:= Clear["Global'*"] löscht die Belegung von allen
                            (benutzerdefinierten) Variablen.
```
 $In[...] := Clear['@"]$  $In[...] := f[x]] = Exp[-0.25 x^2] Cos[4.5 x]$ x ist ein `Platzhalter' mit dem Namen x. Der Unterstreichungsstrich bei x\_ ist wichtig. Er darf nur auf der linken Seite der Gleichung auftauchen.  $\text{In} [...] := \text{f}[2]$   $\longrightarrow$  -0.335186  $In[...] := Plot[ f[x], {x, -Pi, Pi} ]$  $In[...] := fermi[e_-, b_]] := 1/(Exp[ b (e-1) ] + 1)$ In[..]:= Plot[  $\{$  fermi[e,8], fermi[e,16], fermi[e,Infinity]  $\}$ ,  $\{e, 0, 1.7\}$  ]

Aufgabe : Die spektrale Verteilung im Planckschen Strahlungsgesetz ist durch  $\blacksquare$  $\delta \pi n \nu$  :  $\mathbb{C}^{\pi}$ <sup>e</sup>  $\overline{k}$  T gegeben. Plotten Sie eine Kurvenschar  $\{u(\nu, T_1), u(\nu, T_2), u(\nu, T_3)\}$ , an der das Wiensche Verschiebungsgesetz deutlich wird.

 $In [...] := 11 = \{2,3,4\}$  Eine Liste von 3 Zahlen. Listen werden mit mit geschweiften Klammern geschrieben. In[..]:= Head[11]  $\longrightarrow$  List; jedes Ding hat einen Kopf. l1 ist eine Liste.  $\text{In}[\ldots] := \text{1q} = 11^{\circ}2 \longrightarrow \{4, 9, 16\}$ ; fast alle Funktionen haben das Attribut Listable . In[..]:= Log[11] // N  $\longrightarrow$  Liste der Logarithmen  $In[..]:$  Attributes[Log]  $\longrightarrow$  { Listable, Protected }  $In[...] := Table[2, \{10\}]$  Table[..] macht Listen In[..]:= Table[ i^3, {i,5} ]  $\longrightarrow$  {1, 8, 27, 64, 125} In [...] := I able [ 1/ ], { ], 3, 8}  $\frac{1}{3}$   $\rightarrow$   $\frac{1}{3}$ ,  $\frac{1}{4}$ ,  $\frac{1}{5}$ ,  $\frac{1}{6}$ ,  $\frac{1}{7}$ ,  $\frac{1}{8}$ } In[..]:= Table[ x, {x,0,2,0.25} ]  $\longrightarrow$  {0, 0.25, 0.5, ..., 2.}

Table[ expr, {...} ] erzeugt Listen. Die geschweifte Klammer mit der allgemeinen Form  $\{i, imin, imax, di\}$  heißt 'iterator'. Verkürzungen der allgemeinen Form sind möglich.

 $In [...] := Range[0, 2, 0.25] \longrightarrow \{0, 0.25, 0.5, ..., 2. \}$ ; Listen mit aquidistanten Zahlen auch mit Range[...].  $In[...] := 1$ iste = Table $[ {x, Gamma[x]}, {x, 2, 4, 0.05} ];$ 

Ein Semikolon ";" nach einem Ausdruck unterdrückt das nächste Out[..]. Die Variablen haben dennoch die zugewiesenen Werte.

```
In[..]:= Short[liste] \longrightarrow Kurzform von liste
In[..]:= ListPlot[liste] ListPlot[...] plottet Daten
In[...] := \text{letters} = \text{Table}[\text{FromCharacterCode}[j], \{j, 122, 97, -1\}]Out[...] = \{z, y, x, w, ... \}In[..]:= Sort[letters] Sort[..] sortiert; auch Zahlen.
In[..]:= letters[[3]] \longrightarrow x, das 3. Element der Liste letters.
                                    Teile von Listen oder Ausdrucken  mit doppelten
                                    eckigen Klammern [[..]] .
```

```
In[..]:= Length[ liste ] \longrightarrow 41; die Länge der Liste liste
In[..]: = 1iste[20]] \longrightarrow \{2.95, 1.91077\}In[...] := 1iste[[20,1]] \longrightarrow 2.95In[..]: = 1iste[20, 2]] \longrightarrow 1.91077In[..]:= abc = Reverse[ letters ] \longrightarrow {a, b, c, ... }
In [...]: = abc [[\{2, 4, 6\}]] \longrightarrow \{b, d, f\}In[..]:= abc[[-1]] \longrightarrow z; negativer Index = Zählung von hinten
In[..]:= Permutations[ \{1,2,3\} ] \longrightarrow alle Permutationen von \{1,2,3\}
```
Aufgabe :

Erzeugen Sie fur <sup>n</sup> <sup>=</sup> <sup>1</sup> bis <sup>100</sup> Listen mit ln n! , mit der Naherung aus der Stirling-Formel ln  $\left(\sqrt{2\pi n}\frac{n^{n}}{e^{n}}\right)$  $\sim$ , Listen der Dierenzen, der relativen und der prozentualen Abweichungen. Plotten Sie alle Ergebnisse mit ListPlot[..] .

### 6 Einlesen, Speichern und `Fitten' von Daten

In[..]:= Remove["@"]  $B \to B \to B$  *Beseitigt' alle Variablen ohne Großbuchstaben*  $In[...] := f[x]] := 1.0 x^4 - 2.0 x^2 + 0.5$  $In [...] := ?f$   $\longrightarrow$   $Definition \ von \ f [x]$  $In[..]:= p1 = Plot[ f[x], {x,-1.5,1.5}]$ In[..]:=  $r:=$  Random[ Real,  $\{-0.1, 0.1\}$  ] Random[] (ohne Argument) liefert eine reelle Zufallszahl zwischen 0 und 1. Random[type,range] ist die allgemeinere Form.  $In[...] := \text{daten} = \text{Table}[\{x, f[x]+r\}, \{x, -1.5, 1.5, 0.05\}]$  $In[...] := p2 = ListPlot[daten]$ In[..]:= Show[p1,p2] Show[..] kann Graphikobjekte kombinieren In[..]:=  $g[x] = Fit[data, { 1, x, x^2, x^3, x^4}, x ]$ Fit[..] berechnet einen linearen 'least square' Fit  $In[..]:= Plot[\{f[x],g[x]\},\{x,-1.5,1.5\}]$ In[..]:= daten >> daten.dat MATHEMATICA-Objekte lassen sich mit >> 'filename' speichern

" ! Kommando " bewirkt, daß das Kommando ans Betriebssystem geht. " !! filename " bringt den Inhalt von `filename' auf den Bildschirm.  $In[...] := !! data$  $In[\,.]:=\text{daten2} = \leq \text{daten}.$  $\leq$   $\leq$  $In [...] := \text{daten} == \text{daten2} == \text{ist das Gleichheitszeichen in Gleichungen}$ Out[..]= True  $In$ [..]:= Save["random.def", r] MATHEMATICA-Definitionen lassen sich speichern mit Save["filename", symb1, symb2, ... ].  $In[...] :=$  Remove  $[r]$  $In$ [..]:= << random.def  $Auf$  diese Weise kann man ganze MATHEMATICA-Programme einlesen  $In [...] :=$  Remove  $['@"]$  $In[...] := f[x]] := Exp[0.5 - 1.0 x^2]$  $In[...] := p1 = Plot[f[x], {x, -2, 2}]$  $In[..]:= r := Random[Real, {-0.05, 0.05}]$ In[..]:= SeedRandom[1771] setzt den Zufallszahlengenerator in einen definierten Anfangszustand In[..]:= daten = Table[{x, Abs[f[x] + r]}, {x,-2,2,.02}]; Abs[x] = |x|  $In [...] := p2 = ListPlot[daten]$  $In[...] := Show[p1,p2]$  $In[\,.]:=\text{FortranForm[6.0916 10^--6] } \longrightarrow Out[\,.] // \text{FortranForm= 6.0916e-6}$ In $[...] :=$  paare = Map[FortranForm,daten, $\{2\}$ ] wendet FortranForm auf daten an, und zwar auf das zweite Level In[..]:= liste = TableForm[paare]  $In [...] := OutputForm[liste] >> list.dat$  1ist.dat list.dat könnte ein Datenfile sein, das bei einer Messung erzeugt wurde  $In[...] := data = ReadList["list.dat", {Number, Number}]$ ReadList[...] macht aus Daten eine MATHE-MATICA-Liste; hier eine Liste von Zahlenpaaren

```
In [...] := \log y [{x_-, y_-}] := {x, Log[y]}In[...] := \log \text{data} = \text{Map}[\text{logy}, \text{data}] Die 2. Komponente aller Paare
                                                   von data wird logarithmiert
In[..]:= linfit[x_] = Exp[ Fit[ logdata, \{1, x^2, \}, x ] ]
In[...] := p3 = Plot[ limit[x], \{x, -2, 2\}]In[..]:= Show[p2,p3] Schlechter Fit. Diese Methode wird im
                                   MATHEMATICA-Handbuch empfohlen
In[...] := testf[x]] := Exp[ a - b x^2 ]In[...] := x[i] := data[[i,1]] ; y[i] := data[[i,2]]Durch Semikolon ( ; ) getrennt kann man mehrere MATHEMATICA-Befehle
    aneinanderfügen.
In [..] := Length[data] \longrightarrow 201In[...] := qsum = Sum[ (testf[ x[i] ] - y[i])^2, {i, 201} ] ;Sum[...] summiert. Iterator wie bei Table[...]
In[...] := Plot3D[ qsum, {a,.25,.75}, {b,.8,1.2}, ViewPoint -> { -1.3, 2.4, .3} ]In[...] := mini = FindMinimum[ qsum, {a, .5}, {b, 1.}]Out[..]= {0.160063, {a \rightarrow 0.504624, b \rightarrow 1.00775}}Das Ergebnis enthalt den minimalen Wert und eine
                                   Liste von 'Regeln' mit den Werten der Variablen am
                                   Minimum
In[..]:= regel = mini[[2]] \longrightarrow Die Liste der Regeln
In[...] := goodfit[x]] = testf[x] / . regelexpr /. rules wendet eine Regel oder eine Liste von Regeln auf
```
expr an. " /. " ist die Kurzform von ReplaceAll[..].

 $In [...] := p4 = Plot[ goodfit[x], x, -2, 2]$ 

 $In[...] := Show[p2,p4]$ 

Aufgabe :

Sie finden in Ihrem home directory eine Datei mit dem Namen testdaten.dat. Sie enthalt x-y-Werte, die sich mit der Funktion <sup>f</sup> (x) =  $a \, x$   $$  $e^{x/b}-1$ Verwenden Sie die hier beschriebene Methode, um die optimalen Parameter a und b zu finden.

### 7 Erste MATHEMATICA-Programme

 $unix > vi null1.m$  $\mu$ unix > ist der Systemprompt )

(\* null1.m Uebung mit FindRoot \*) Clear[ "@" ] (\* So schreibt man Kommentare in MATHEMATICA \*)  $f[x_$  :=  $Tan [ x/4 ]$  $g1 = f[x] == 1$  $r =$  FindRoot[ gl,  $\{x, 3.1\}$  ]  $pi = x / r$ 

```
In[...] := \langle \langle null11.m
```
Out[..]= 3.14159 FindRoot[...] findet numerische Lösungen von Gleichungen

unix > vi null2.m

Clear[ "@"]  $f[x_>] := Sin[x] - x/2 ;$  eq =  $f[x] == 0$ zero[start\_] := FindRoot[ eq,  $\{x, start\}$  ]

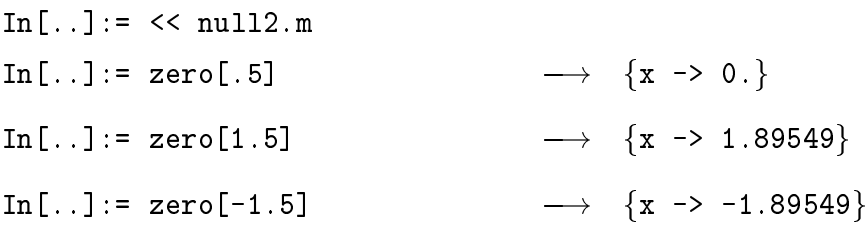

Aufgabe :

Schreiben Sie ein Programm, das beim Aufruf eine Liste der ersten 20 Nullstellen der Besselfunktion  $J_0(x)$  ausgibt.

### 8 Schleifen, 'If'-Abfragen, Rekursive Definitionen

 $In [...] :=$  Remove  $['@"]$  $In[...] := Do[ Print[ " Hello world "); {10} ]]$  $In [...] := s1 = " " ; s2 = " ASCII-Code " s1 und s2 sind Strings$  $In[...] := Do[ Print[ s1, FromCharacterCode[j], s2, j], {j, 65, 75}]$  $In[...] := For[ i=1, i < 11, i = i + 1, Print[i] ]$  $In[\,.]\;:=\;?For$ 

 $In[...] := For[$  i=1, i < 11, i++,  $Print[i, " " , i^2] ]$ 

```
Schleifen :
             Do[ expr, \{ \text{ iterator } \} ]
             For[ start, test, incr, body ]
             While[ test, body ]
             Nest[ f, expr, n ]
             NestList[ f, expr, n ]
             FixedPoint[ f, expr ]
In[...] := \text{test} := (a = \text{Random}[] ; a < 0.8)In[..] := \text{test} \longrightarrow True oder False
In[...] := While[ test, Print[a] ]In[...] := Next[ Sin, t, 3 ] \longrightarrow Sin[Sin[Sin[t]]]In[..]:= Nest[ Sin, 1.5, 30 ]
In[..]:= NestList[ Sin, 1.5, 30 ]
In[...] := f[x]] := N[Cos[x], 20]In [..] := FixedPoint[ f, .10000000000000000] \longrightarrow 0.73908513321516064164Die `If '- Konstruktion
In[...] := If[ Random[] < 0.5, Print[ " Zahl < 0.5 " ] ]In[...] := \text{Deep} := \text{Print}[''\G'']; beepbeep:= ( beep; Pause[1]; beep )
In[...] := If[ Random[] < .5, been], beep, beepbeep ]
In[...] := \text{theta}[x]] := \text{If} [x \le 0, 0, 1]In[...] := Plot[ theta[x], {x, -1, 1}]In[...] := p[1] = 1. ; p[n] := p[n-1] * (365 - n) / 365 ; w[n] := 1 - p[n]In[...] := Do[ Print[" w", k, ") = ", Round[100*w[k] ], " %" ], {k, 2, 50}]In [...] := pr[1] = 1. Diese Konstruktion bewirkt,
In [...] := pr[n] := pr[n] = pr[n-1] * (365 - n)/365 daß die Funktion pr[..] sich
In [...] := wr[n]] := 1 - pr[n] an alle vorher berechneten
                                                        Werte "erinnert".
In[...] := T \text{liming} [ Table [ w[k], {k, 40, 50}] ] Timing[..]
In[...]:= Timing [ Table [ wr [k], {k, 40, 50} ] ] liefert CPU-Zeit
```
#### 9 init.m und Protokoll 9

unix > vi init.m  $Das File init.m wird bei jedem Start von$ MATHEMATICA gelesen und ausgefuhrt

```
<< /usr/local/mathematica/StartUp/init.m
<< protokoll.m
```
unix > vi protokoll.m

```
Print[" "] ; Print[" "]
answer = InputString[ "Protokollfile anlegen? (i,n) "]
If [ answer == "j", datum = Date[];
                    protoname = StringJoin["protokoll_",
                                            ToString[ datum[[3]] ],"-",
                                            ToString[ datum[[2]] ],".m"
                                            ];
                    AppendTo[ $Echo, OpenAppend[ protoname ] ];
                    Print[" "] ; Print[" "];
                    Print[" Protokollfile ", "'", protoname, "'",
                           " geoeffnet" ];
                    AppendTo[ $Output, protoname ];
   ]
```
Aufgabe :

Erzeugen Sie ein File mit dem Namen end.m . Es wird am Ende jeder MATHE-MATICA-Sitzung nach dem Quit gelesen und ausgefuhrt. Der Inhalt sollte sein: eine Abfrage, ob das Protokollfile gelöscht werden kann, ist. Ausfuhren von DeleteFile[ protoname ] falls die Antwort "ja" ist.

#### $10$ Differentiation, Integration, Taylorreihen

```
In[...] := Clear['@"]In[...] := D[ Exp[ x^2 ] , x ]\rightarrow die Ableitung bezüglich x
In[..]:= Integrate[ 1/(x^4 - 1), x] \longrightarrow das unbestimmte Integral
In[...] := D[ %, x ]In [...] := Simplify [ \% ]In[...] := Integrate[ Exp[c*x], {x, a, b}]In[...] := Integrate[ Log[x], \{x, 1, 3\}]In[..]:= Integrate[ Sin[ Sin[x] ], {x, 0, 1} ] \longrightarrow ohne Erfolg
In[..]:= NIntegrate[ Sin[Sin[x]], {x, 0, 1} ] \longrightarrow numerisch geht's
```
 $In[...] := Integrate[ x*y*Exp[-(x^2 + y^2)] , {x,0,2}, {y,x,1}] ]$ In [...] := Integrate [  $1/x^2$ ,  $\{x,-1,1\}$  ]  $\longrightarrow$  ?

```
unix > vi vol.m
```
(\* Das Volumen einer n-dimensionalen Kugel \*)  $arg[n] := Table[$  {x[i],0, Sqrt[r^2 - Sum[ x[j]^2, {j,i-1}] ]}, {i, n} ] Unprotect[Power] ;  $(r^2)^(1/2) = r$  ; Protect[Power] vol[n\_]:= 2^n Apply[ Integrate, Join[  $\{1\}$ , arg[n] ] ]

(\* Apply[ operator, expr ] ersetzt Head[ expr ] durch operator \*)

 $In[\,.]:=\langle\langle vol,m$ In[..]:= << vol.m  $In[..]: = Join[ {1}, arg[3] ]$ In[..]:= vol[2]  $\longrightarrow$  Pi r^2 ware richtig  $In[...] := Table[ vol[k], {k, 5}]$ 

 $In[...] :=$  reihe = Series[  $Tan[x]$ ,  $\{x, 0, 10\}$  ]

Series[ expr,  $\{x, x0, n\}$  ] erzeugt eine Taylorreihe von expr bzgl. der Variablen x um den Punkt x0, und zwar bis zur Ordnung n.

Normal[..] macht aus dem Ergebnis von Series[..] ein Polynom.

In[..]:= Sum[ (  $D$ [ Tan[a], {a,j} ] /. a -> 0 )\*x^j / j!, {j,0,10} ]  $In[...] := Normal[$  reihe ]  $In[...] := Timing[ r1 = Series[ Exp[ Sin[x] ], {x, 0, 50}] ; ]$  $In[...] := Timing[ r2 = Series[ Exp[ Sin[1.0 x] ], {x, 0, 50 } ]$ ; ]

Falls ohnehin nur die numerischen Werte interessieren, sollte man das von vornherein berucksichtigen.

Aufgabe : Erzeugen Sie von  $f(x) = e^{x-x}$  eine Taylorreine um  $x = 0$ , die  $f(x)$  fur  $|x| \leq \pi$  mit einer Genauigkeit von 0:001 approximiert.

### 11 Vektoren, Matrizen, Eigenwerte

```
In[\,.\,].: = Clear["@"]In[...] := v = \{x, y, z\}In[...] := r = Table[ x[j], {j, 3}]In[...] := r2 = Array[ x, 3 ]In[...] := m = Array[ a, {3, 3}]In[...] := MatrixForm[m]
In[..]:= b = Table[ 1/(5 + i - j), \{i,3\}, \{j,3\} ]
In[...] := MatrixForm[b]In[...] := d = DiagonalMatrix[ d1, d2, d3]In [...] := e = IdentityMatrix[3]In[...] := t = Transpose[b]In [...] := Det[b]In[...] := invb = Inverse[b]In[...] := v. vIn [...] := r.v \longrightarrow Skalarprodukte
In[..]:= m.v v wird hier als Spaltenvektor interpretiert,
                                  \overline{V}In [...] := v.m und hier als Zeilenvektor.
In[\,.]:=\mathsf{m.b}Matrixprodukt m mal b
In[...] := invb.bIn[...] := Dimensions[v] \longrightarrow {3}
In[...] := Dimensions [m] \longrightarrow {3,3}
In[...] := Eigenvalues[b]In [...] := N[\%]In[...] := Chop[%]In[..]:= Eigenvalues[ N[b] ]
```
Aufgabe :

Konstruieren Sie eine tridiagonale <sup>n</sup> - n-Matrix (<sup>n</sup> = 2; : : : ; 10) mit Hauptdiagonale einheitlich gleich  $2.0$  und Nebendiagonalen einheitlich gleich  $-1.0$ . Bestimmen Sie die Eigenwerte  $\lambda(n, j)$  (j = 1, 2, ..., n) dieser Matrix und bestätigen Sie, daß  $\lambda(n, j)$ gegeben ist durch den numerischen Wert von

$$
4\sin^2\frac{j\,\pi}{2(n+1)}\;,\;\;j=1,2,\;\ldots\;,n\;.
$$

Dabei ist angenommen, daß die Eigenwerte  $\lambda(n, j)$  der Größe nach geordnet sind.

### 12 Gleichungen lösen

```
In[...] := FindRoot[ Cos [x] == x, {x, 1}]In[...] := FindRoot[ {Cos[a*x] == x, -a Sin[a*x] == -1}, {x,1}, {a,1}]In[...] := Plot[20^x * NProduct[j/(j + x), {j, 20}] , {x, 1, 4}]In[...] := FindRoot[20^x * NProduced[j/(j + x), {j, 20}] = 10 , {x, 3.5}]. Fehlermeldung der Entwicklung der Entwicklung der Entwicklung der Entwicklung der Entwicklung der Entwicklung
In[...] := FindRoot[20^x * NProduced[i/(j + x), {j,20}] = 10, {x,3,4}]
```
FindRoot[lhs == rhs,  $\{x, x0\}$ ] findet numerische Lösungen von Gleichungen Solve[eqns, vars] versucht, exakte Lösungen von Gleichungen zu finden NSolve[eqns, vars] findet numerische Losungen algebraischer Gleichungen LinearSolve $[m, b]$  löst das Gleichungssystem  $m.x == b$ DSolve[eqn, y[x], x] löst Differentialgleichungen NDSolve[eqns, y,  $\{x, xmin, xmax\}$ ] findet numerische Lösungen von Differentialgleichungen

```
In[..]:= Solve[ a x^2 + b x + c = 0, x ]
In[...] := Solve[ ArcSin[x] == a, x]In[...] := Solve[ { Exp[x \, y] == 2, x + 2 y == 1 }, \{x, y\} ]
In[..]:= Solve[ x^5 - 5 x^2 + 1 = 0, x ]
In[...] := NSolve[ x^5 - 5 x^2 + 1 == 0 , x ]In[...] := DSolve[ y''] [x] == y[x], y[x], x]In[..]:= DSolve[ { y''[x] == y[x], y[0] == 1, y'[0] == 2 }, y[x], x]
In[...] := f[x_+] = y[x] / . %[[1]]In[...] := DSolve[ y''] [x] == Cos[x]*y[x], y[x], x]In[...] := NDSolve[ { y' ' [x] = -Cos[x] * y[x] , y[0] == 1, y' [0] == 1 }, y[x] , {x, 0, 3} ]In[...] := g[x_>] = y[x] / . %[[1]]In[...] := Plot[ g[x], {x, 0, 3}]
```
Aufgabe : Losen Sie die Differentialgleichung  $xy = y + x^2 \cos x + \frac{1}{2}$ ,  $y(\pi) = -\frac{1}{2}$  einmal mit DSOLVE[...] und zum anderen mit NDSOLVE[...] fur juli 5. Wie große große ist in diesem Bereich die Differenz zwischen numerischer und exakter Lösung.

### 13 Benutzung von Packages'

```
In[..]:= Needs[ "Statistics`NonlinearFit`" ]
In[\,.]:=\?Nonl*
In[...] := data = ReadList["testdaten.dat", \{Real, Real\}]In[..]:= NonlinearFit[ data, a x^3 /(Exp[x/b] - 1), \{x\}, \{a, b\}]
In [..]:= f[x_]= a x^3 / (Exp[x/b] - 1) /. %
In[\,.]\;:=\;f[0]=f[0,]=0In[..]:= f[0]=f[0.]=0
In[..]:= Show[ Plot[ f[x], \{x, 0, 60\}, DisplayFunction -> Identity ],
                  ListPlot[ data, DisplayFunction -> Identity ],
                  DisplayFunction -> $DisplayFunction ]
In [...] := ??Random
In[..]:= Needs[ "Statistics`Master`" ]
In[..]:= ??Normal*
In[\,.]:= ??NormalDistributionIn[..]:= ??NormalDistribution
In[..]:= NormalDistribution
In[\,.]:=\ ?? NormalDistriolutionIn[..]:= ??NormalDistribution
In [...] := ??Random
In[..]:= Random[ NormalDistribution[0,1] ]
In[..] := Timing [ Table [ Random [ NormalDistribution [0,1] ], \{1000\} ]; ]
In[0.1]:= gaussdata = Table[ Random[ NormalDistribution[0,1] ], \{10000\} ];
In [...] := Short[ gaussdata ]
In[...] := xmin = Min[ gaussdata ]
In[...] := \texttt{xmax} = \texttt{Max} gaussdata ]
In[..]:= ListPlot[ gaussdata ]
In[\,.]:=\,BinCountsIn the second contract of the second contract of the second contract of the second contract of the second contract of the second contract of the second contract of the second contract of the second contract of the second c
In[..]:= ??BinCounts
In[...] := dx = (xmax - xmin)/51In[...] := bins = BinCounts[ gaussdata, {xmin, xmax, dx}]In[..]:= Needs["Graphics`Graphics`"]
In[..]:= BarChart[ bins, PlotRange -> All ]
```
### Aufgabe :

Nach dem Aufruf von Needs["Graphics`Graphics`"] steht auch eine Prozedur GeneralizedBarChart[..] zur Verfugung. Informieren Sie sich uber die Syntax dieser Prozedur und ergänzen Sie die Liste bins in geeigneter Weise, so daß Sie GeneralizedBarChart[..] anwenden können.

### 14 Graphik II

 $unix > vi$  .cshrc

```
# Folgende Zeile bei den alias-Einträgen hinzufügen : #alias motifps /usr/local/mathematica/Bin.HP9000S700/Display/motifps
```
unix > source .cshrc

```
In[...] := p11 = ParametricPlot3D[ { 2 Abs[Cos[a]] * Sin[a] * Cos[p], ] }2 Abs[Cos[a]]*Sin[a]*Sin[p],
                                     2 Abs[Cos[a]]*Cos[a] }, {a,0,Pi},{p,0,2Pi} ]
```
Display[ " filename", graphics ] schreibt die in graphics enthaltene Information in das File filename . Mit motifps filename bringt man sie wieder auf den Bildschirm.

```
In[..]:= Display[ "spheres.mathps", pl1 ]
unix > motifps spheres.mathps
In[..]:= Plot[ Evaluate[ Table[ LegendreP[n,x], \{n,3\} ] ], \{x,-1,1\},
                PlotStyle ->
                { RGBColor[1,0,0], RGBColor[0,1,0], RGBColor[0,0,1] } ]
In[..]:= Plot[Evaluate[Table[LegendreP[n, x], \{n, 3\}]], \{x, -1, 1\},
               Frame -> True, PlotStyle ->
       { Dashing[{}], Dashing[{0.003, 0.003}], Dashing[{0.006, 0.006}] }]
In[...] := Plot[Hermit (6, x], \{x, -3, 3\}, \text{AxesLabel} \rightarrow \{'''x'', \text{ "Hermite6[x]}"\} ]In[..]:= Show[ %,Frame->True,FrameLabel->{"Hermite Polynom 6. Ordnung", ""} ]
In[..]:= Needs[ "Graphics`PlotField`" ]
In[...] := ?Plot*In[..]:= ?PlotGradientField
In[..]:= PlotGradientField[ x^2 -y^2, \{x,-2,2\}, \{y,-2,2\} ]
In[...] := PlotVectorField[ -y , x ], {x, -2, 2}, {y, -2, 2}]
```
Aufgabe :

Plotten Sie das Magnetfeld, das von zwei geraden parallelen Leitern erzeugt wird. Die Ströme in den beiden Leitern sollen einmal gleich sein, das andere Mal entgegengesetzt gleich sein.

#### 15 15 Graphik III , Interpolation

In[..]:= Directory[]  $\longrightarrow$  das aktuelle directory In[..]:= FileNames["\*rofil\*"]  $\longrightarrow$  {profile.dat} In [..] := !! profile.dat Meßdaten des Profils einer Absorptionslinie  $In[...] := data = ReadList[$  "profile.dat",  ${Real, Real}$ ]  $In[...] := p11 = ListPlot[ data]$ In[..]:= ListPlot[ data, PlotJoined -> True ]  $In[...] := Show[ p11, Graphics[ Line[ {-4, 10}, {4, 10}] ] ]$ In[..]:= Show[ Graphics[ Line[ data ] ] ] In[..]:= Show[ Graphics[ Line[ data ] ], Axes->True ]  $In$ [..]:= ?Interpol\* In[..]:= ??Interpolation  $In[...] := inter = Interpolation[ data]$  $In[...] := p12 = Plot[$   $inter[x] , {x, -4, 4}, PlotRange > {0, 10.5} ]$ In[..]:= Plot[ Evaluate[  $D[inter[x], x]$  ],  $\{x, -4, 4\}$ , PlotRange->All] In[..]:= Plot[ Evaluate[  $D[inter[x], {x, 2}]$ ],  ${x, -4, 4}$ , PlotRange->All] In[..]:= Plot[ Evaluate[  $D[inter[x], {x,3}]$ ],  ${x, -4, 4}$ , PlotRange->All] In[..]:= Show[ pl2, pl1, Graphics[ Line[{ {-4,10}, {4,10} }] ] ] In[..]:= Integrate[  $(10 - inter[x]), {x, -4, 4}$ ] Fehlanzeige  $In[...] :=$  NIntegrate[  $(10 - inter[x]), \{x, -4, 4\}$ ] In[..]:= NIntegrate[10 - inter[x],  $\{x, -4, 4\}$ , AccuracyGoal -> 3]  $In[...] := Plot[inter[x], {x, 2.0, 4}]$  $In[...] := polyfit[x]] = Fit[ data, Table[x<sup>°</sup>j, {j,0,10}] , x ]$ In[..]:= Needs["Statistics`Master`"] In[..]:= NonlinearFit[ data, a + b/( $(x/c)^2$  +1), x, {a,b,c} ] In [...] := f1 [x\_] = a + b/( $(x/c)^2 +1$ ) /. %  $In[...] := Show[ Plot[fl[x], {x, -4, 4}] ]$ , pl1 ] In[..]:= NonlinearFit[ data, a - b Exp[-c  $x^2$ ], x, {a,b,c} ]  $In[...] := f2[x_] = a - b Exp[-c x^2] / . %$  $In[...] := Show[ Plot[ f2[x], {x, -4, 4}] ]$ , pl1 ]

#### 16 16 Muster, Ordnen, Sortieren

```
In[...] := f[a] + f[b] / f[x] \rightarrow x^2In[..]:= liste = { 1, 2, f[a], g[b], x^n, f[b], 3.4, Sin[p]^2}
In [...] := Position[ 1] iste, f[x] ] alle Plätze mit f[irgendwas]In [...] := \text{Cases} [ \text{liste}, \text{ } ^{\text{-2}}] alle Fälle mit Potenz 2
In[..]:= Count[ liste, _^_ ] Anzahl aller Falle mit irgendeiner Potenz
In[..]:= DeleteCases[ liste, [b] ] irgendwas[b] fällt raus
In [...] := Select[ liste, IntegerQ] IntegerQ[ ganzer Zahl ] = True
In[...] := ?*QIn [...] := Select[ liste, NumberQ ] NumberQ Zahl = True
In[..]:= Select[ liste, !NumberQ[#]& ] Ausrufezeichen (!) = logische VerneinungIn[..]:= term = Expand[ 3*(1 + x)^3 * (1 - y - x)^2 ]
In[...] := Expand[ (x * y)^n]In [...] := PowerExpand [ % ]In[...] := Factor[ term ]In[\,.]:=\text{FactorTerms}[\text{term }]klammert Zahlenfaktoren aus
In [...] := \text{Polynomial[ term, x ]} gibt True, wenn term = Polynom in x
In[..]:= Collect[ term, y ] ordnet nach Potenzen von y
In[..]:= Variables[ term ]
In[..]:= Coefficient[ term, x^2 y^2] der Koeffizient von x^2 y^2
In[...] := Coefficient[ term, y^2 ]In[...] := Coefficient[ term, x, 5 ] der Koeffizient von x<sup>-5</sup>
In [...] := CoefficientList[term, x ] die Koeffizienten der x-Potenzen
In[..]:= Table[ x^j, {j,0,Exponent[term,x]}]In [...] := Expand [ %. % ] = = term
In[..]:= Apart[ 1/(x^4 - 1) ] Partialbruchzerlegung
In[..]:= Together[ % ] bringt auf den Hauptnenner
In[..]:= ExpandDenominator[ % ] multipliziert Nenner aus
In[...] := Expand[ Sin[x]^2 + Sin[2x]^2 ]In [...] := Expand [ % , True ]In[..]:= Expand[ Sin[a x] Cos[b x]^2, Trig -> True ] Produkte verschwinden
In[..]: = Factor[ % , Trig -> True ] die Umkehrung
In[..]:= Sort[ \{ Sqrt[2], 2, (4 - 2 Sqrt[2])/2 \} ] stimmt das Ergebnis ?
In[...] := NI[ % ]numerisch wohl kaum!
In[\,.]:=\text{Sort}[\%]In the sortion of the sortion of the sortion of the sortion of the sortion of the sortion of the sortion of the sortion of the sortion of the sortion of the sortion of the sortion of the sortion of the sortion of the sort
```
### 17 17 Unterprogramme, Pure Functions, Spezielles

### Unterprogramme

```
Unterprogramme mit lokalen Variablen :
Block[\{x, y, \ldots\}, \text{expr}] und Block[\{x = x0, \ldots\}, \text{expr}] bzw.
Module[\{x, y, \ldots\}, \text{expr}] und Module[\{x = x0, \ldots\}, \text{expr}]
```
 $In[...] := !! \text{ eller.m}$ 

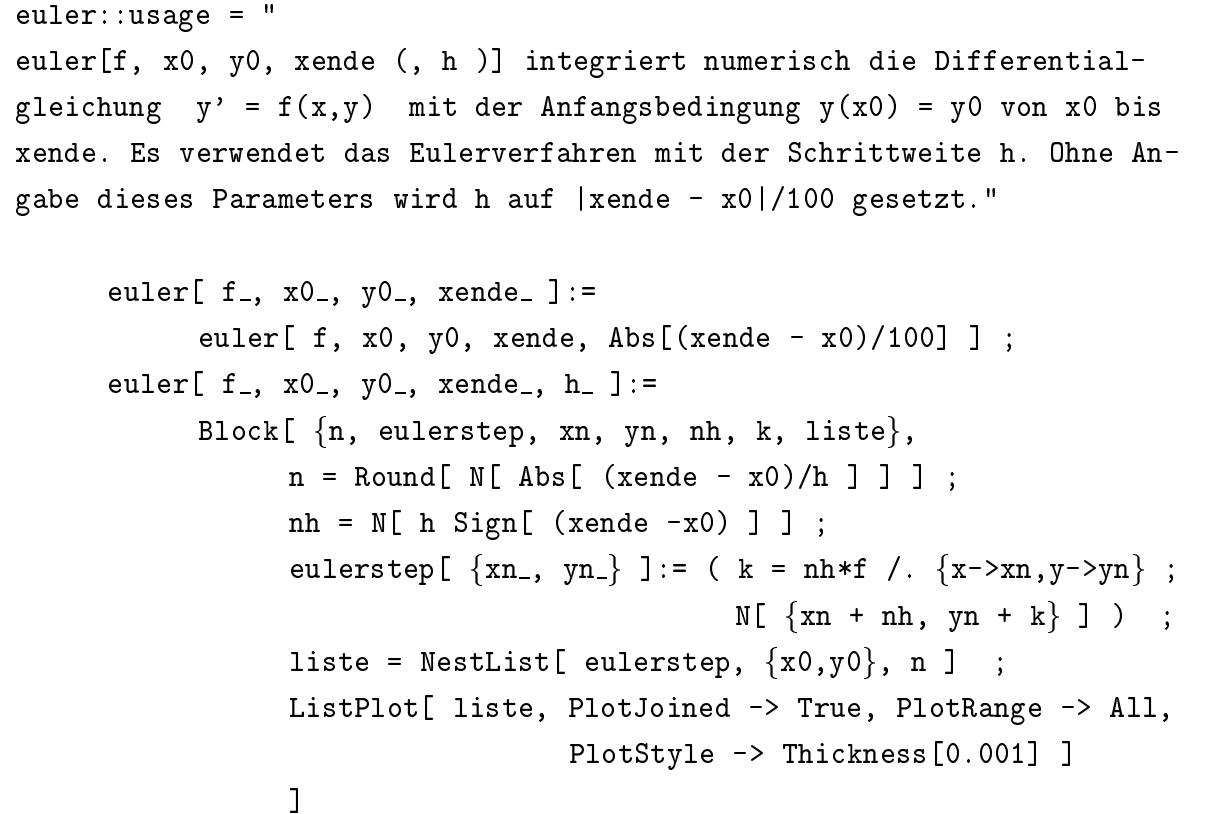

```
In[...] := \lt\lt{ \text{ euler.m}}In[...] := ?eulerIn[..]:= p1 = euler[ (y + x^2 \text{Cos}[x] +1/2)/x, Pi, -1/2, 5 Pi ]
In[..]:= p2 = Plot[x Sin[x] -1/2, {x,-5Pi,5Pi}, PlotStyle->Thickness[.001] ]In[...] := Show[ p2, p1 ]In[..]:= p3 = euler[ (y+x^2 Cos[x] + 1/2)/x, Pi, -1/2, 5Pi, .001 ]
In[..]:= p4 = \text{euler} (y+x^2 \text{Cos}[x] + 1/2)/x, Pi, -1/2, -5Pi, .001]
In[...] := Show[ p3, p4, p2 ]
```
pure functions sind Operatoren Format : operator :=  $expr[ # ]&$  bzw. operator:=  $expr[ #1, #2, ... ]&$  $In[...] :=$  liste = { 1, 2, f[a], g[b], x^n, f[b], 3.4, Sin[p]^2 } In[..]:= Map[ NumberQ, liste ]  $In [...] := Map [$  !NumberQ, liste ] so geht's nicht In[..]:= notnum:= !NumberQ[#]& die Negation von NumberQ In[..]:= Map[ notnum, liste ] In[..]:= Select[ liste, notnum ] In[..]:= fermi :=  $1/$ (Exp[ #1( #2 - 1)] + 1)& Funktionen lassen sich auch als Operatoren definieren  $In[...] := fermi[b, e]$ In[..]:= Plot[ fermi[8,e], {e,0,3} ] so macht man Kettenbrüche  $In[...] := Next[ 1/(1 + #) &, x, 3 ]$ Zu dem Sortierproblem  $In[...] := Sort[2], Start[2], (4 - 2 Sort[2])/2] ]$  falsche Ordnung?

In[..]:= ?Sort was ist eine ordering function ?  $In[...] := 2 < Sqrt[2]$  $In[...] := FullForm[ % ]$ In[..]:= kleiner:= N[#1] < N[#2] & ordnet nach dem numerischen Wert  $In[...] := Sort[ {2, Sort[2], (4 - 2 Sort[2])/2}, kleiner ]$ jetzt stimmt's

# Stichwortverzeichnis

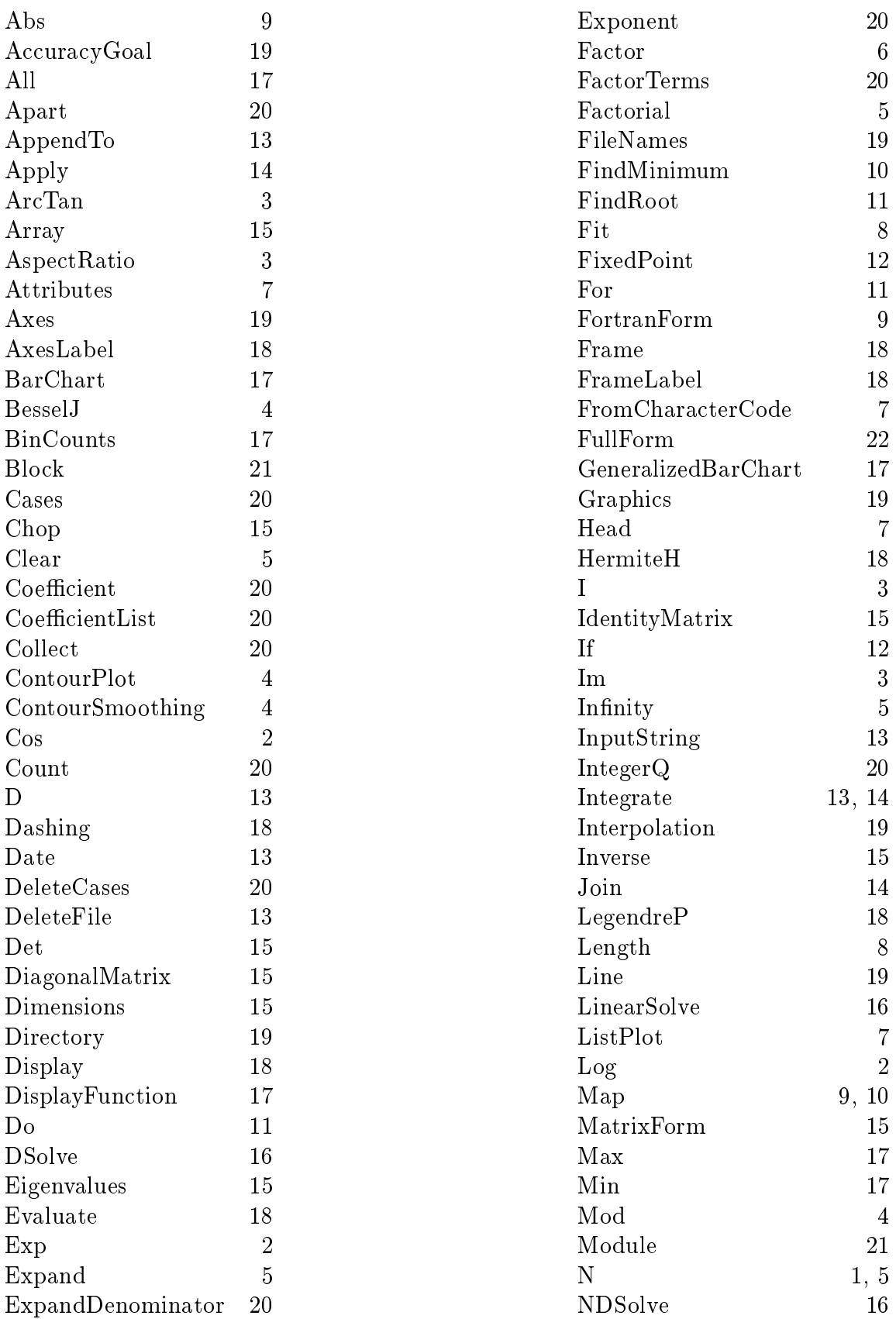

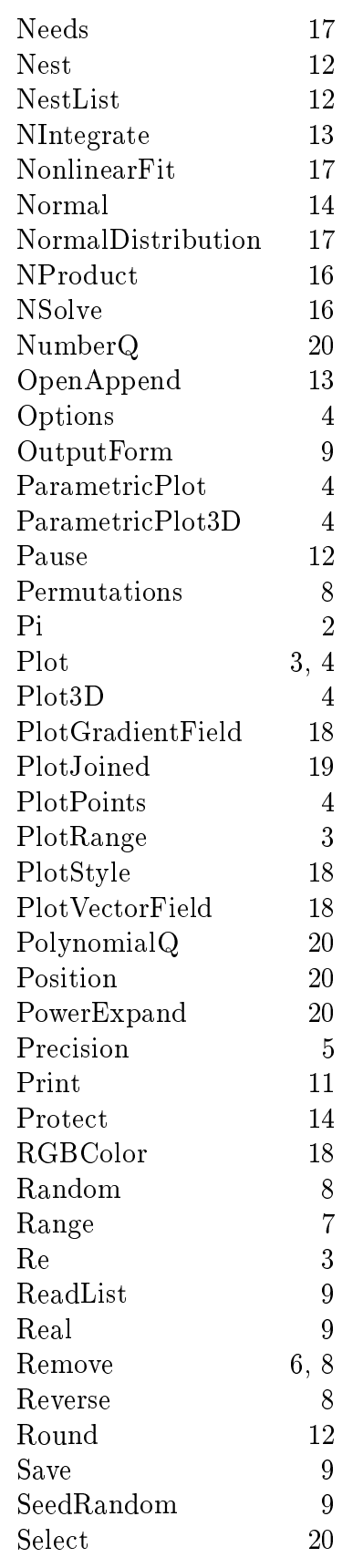

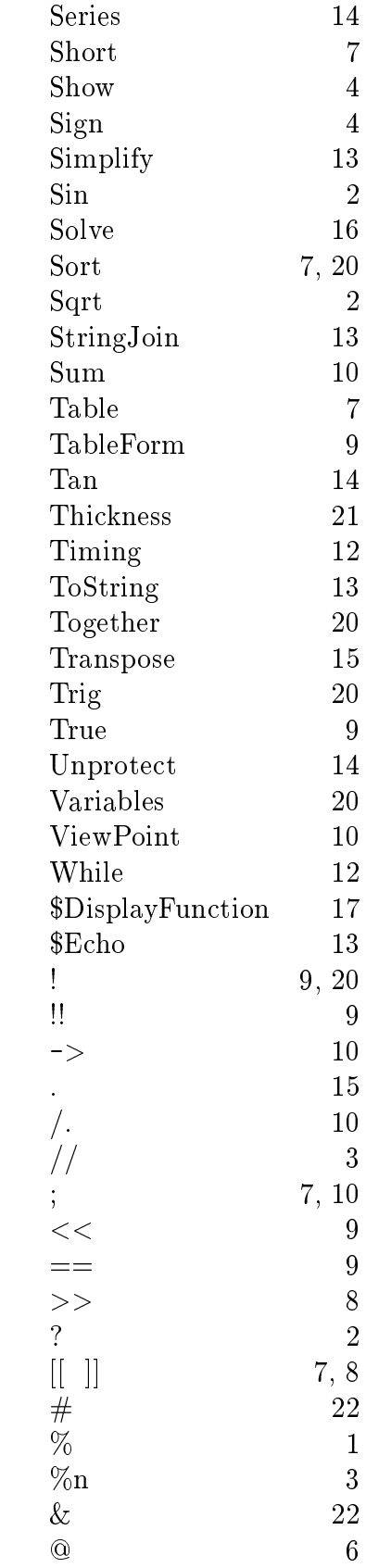